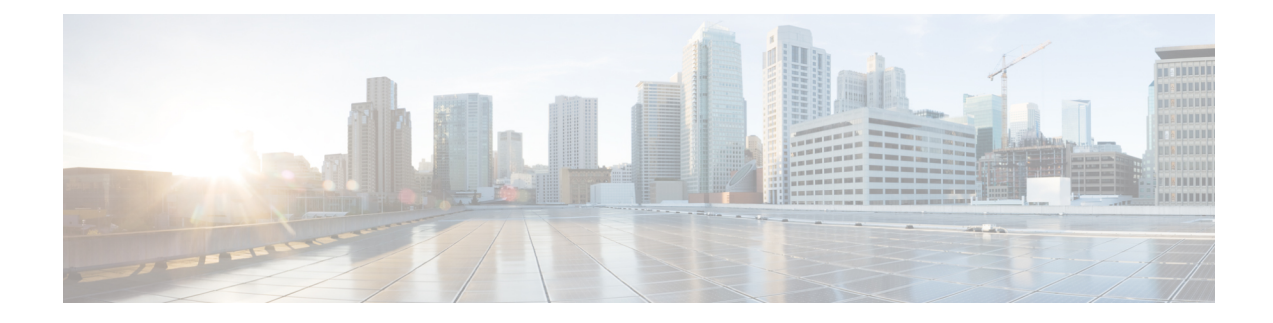

# **Connecting the Router**

This chapter contains the following sections:

- Overview of the IR1800 [Connecting](#page-0-0) Process, on page 1
- [Preparing](#page-0-1) to Connect the Router, on page 1
- [Connecting](#page-1-0) a PC to the Console Port, on page 2
- [Connecting](#page-2-0) to DC Power and CAN Bus Wiring, on page 3
- Verifying [Connections,](#page-3-0) on page 4

## <span id="page-0-1"></span><span id="page-0-0"></span>**Overview of the IR1800 Connecting Process**

This chapter describes how to connect the IR1800 to Ground, Power, Ethernet devices and a network.

## **Preparing to Connect the Router**

Before you connect the router to the devices, install the router according to the instructions in [Installing](b-ir1800-hig_chapter3.pdf#nameddest=unique_42) the [Router](b-ir1800-hig_chapter3.pdf#nameddest=unique_42).

### **Preventing Damage to the Router**

To prevent damage to your router, turn off the power to the devices and to the router until all connections are completed.

For hazardous location environments, follow these warnings when connecting to destination ports (antenna, serial, Ethernet, and console ports).

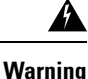

If you connect or disconnect the console cable with power applied to the switch or any device on the network, an electrical arc can occur. This could cause an explosion in hazardous location installations. Be sure that power is removed or the area is nonhazardous before proceeding. **Statement 1080**

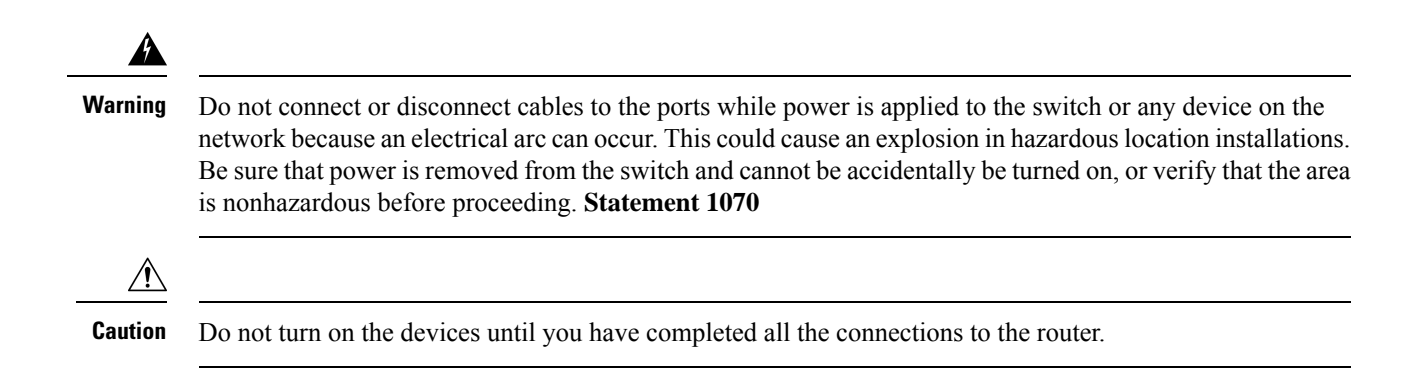

### **Connecting a PC, Server, or Workstation**

To connect a PC (or other Ethernet devices) to an Ethernet switch port, follow these steps.

#### **Procedure**

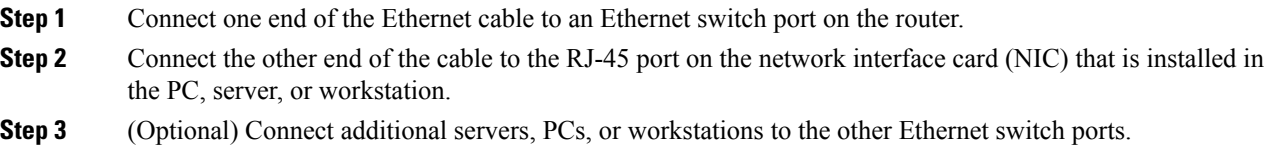

## <span id="page-1-0"></span>**Connecting a PC to the Console Port**

Connect aPC to the console port either to configure the software by using the CLI, or to troubleshoot problems with the router.

To connect a terminal or PC to the console port on the router and access the CLI, follow these steps:

#### **Procedure**

- **Step 1** Connect the Micro-B USB console cable to the console port on the router.
- **Step 2** Connect the opposite end of the micro-USB cable to the USB port on your laptop or PC.
- **Step 3** To communicate with the router, wait for your laptop or PC to discover the new device.
- **Step 4** If your laptop or PC warns you that you do not have the proper drivers to communicate with the router, you can obtain them from your computer manufacturer or from this location:

<https://www.silabs.com/developers/usb-to-uart-bridge-vcp-drivers>

# <span id="page-2-0"></span>**Connecting to DC Power and CAN Bus Wiring**

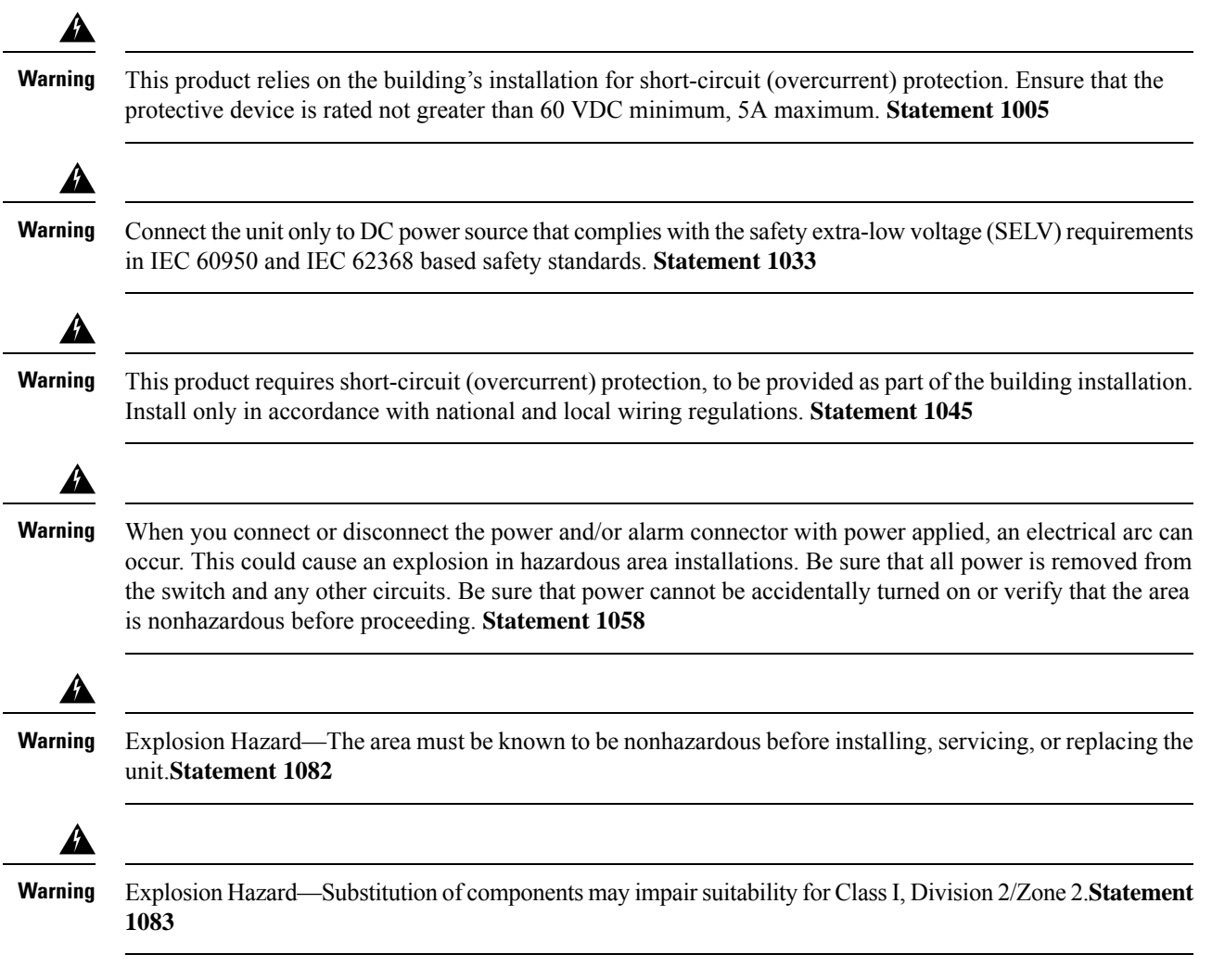

### **Plugs and Pinouts**

The IR1800 uses a DC power accessory kit (part number PWR-MF4-125W-AC). This needs to be ordered separately. The power entry receptacle is on the IR1800. The pinouts are shown in the following figure.

#### **Figure 1: Power Connector Pinouts**

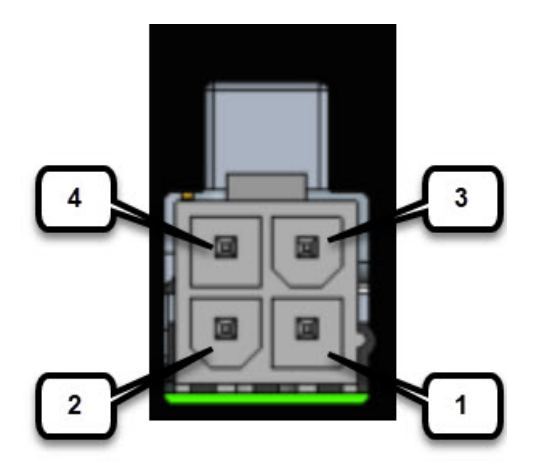

#### **Table 1: Power Connector Descriptions**

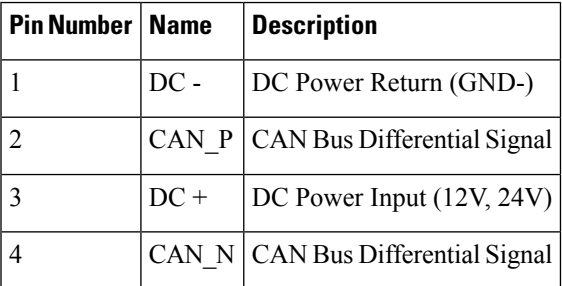

The IR1800 can be installed without connecting to the CAN Bus. There is a 2-wire cable that can be ordered (CAB-PWR-15-MF4). The following is a diagram of the cable:

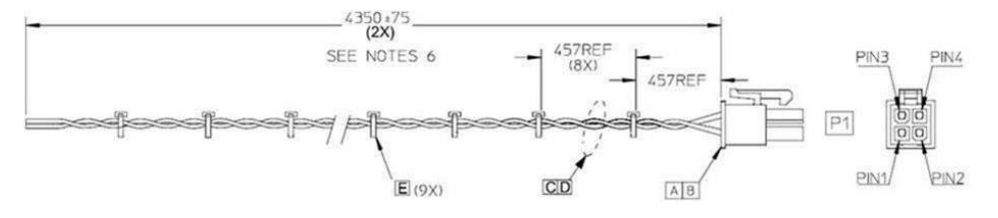

# <span id="page-3-0"></span>**Verifying Connections**

To verify that all the devices are properly connected to the router, turn on all the connected devices, and then check the LEDs.